### On your way in…(on the side table)

Pick-Up: 1. HW 02, graded 2. POGIL Activity 22 – List Comprehensions

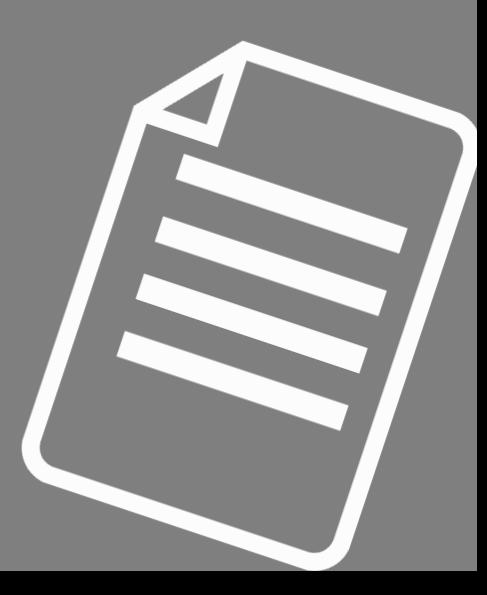

# CS THESIS PROPOSALS THIS FRIDAY 2:35P IN TCL 123 (WEGE)

- Will Burford
- Tongyu Zhou\*
- Adly Templeton
- Josh Kang

Come see what CS seniors are up to! If you're interested in majoring in Computer Science, you'll need 20 colloquium to graduate, and any you sign-in for now will count!

# Welcome to CS 134!

Introduction to Computer Science Iris Howley

-Files & List Comprehensions-

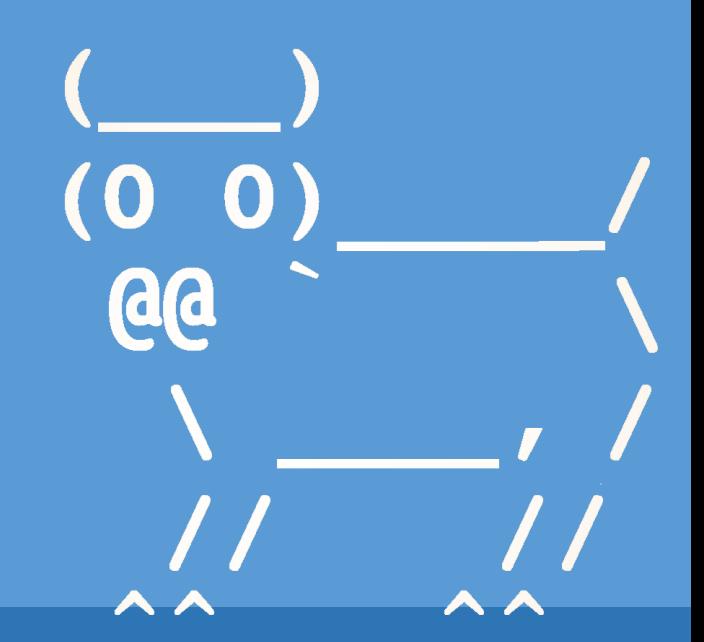

Spring 2020

### Continuing from Wednesday

• How to take any string and insert a comma after the 5th element? >>> str = "hello there!" >>> newstr = str[:5] + ',' + str[5:] § >>> str[:5] o 'hello' § >>> str[5:] o ' there!' >>> newstr 'hello, there!' • How to take any tuple and insert a 2020 after the 5th element? >>> tup = (1,2,3,4,5,6,7,8,9) >>> newtup = tup[:5] + (2020,) + tup[5:] § >>> tup[:5] o (1, 2, 3, 4, 5) § >>> tup[5:] o (6, 7, 8, 9) >>> newtup (1, 2, 3, 4, 5, 2020, 6, 7, 8, 9)

**Strings & Tuples are immutable, so we must make a new one to modify them!**

### TODAY'S LESSON Files

(A persistent store between python sessions)

#### Reading Files

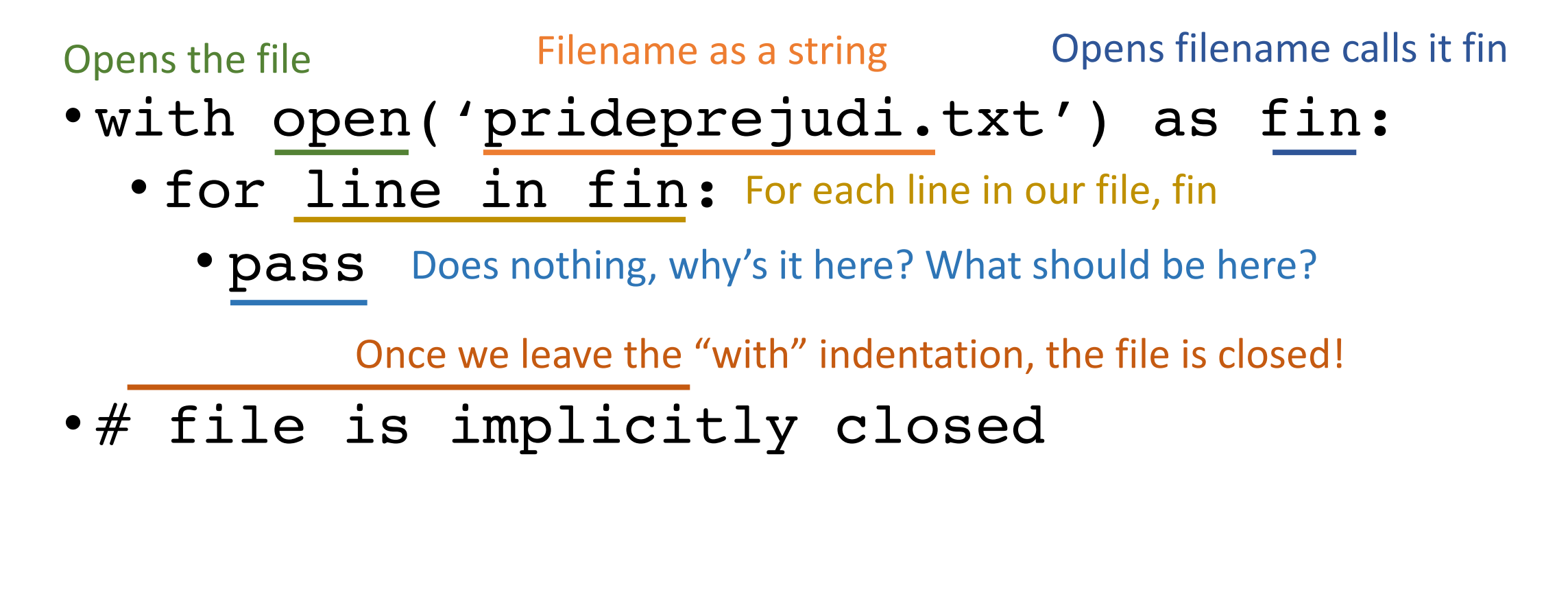

### FILES MUST BE OPENED, READ, AND THEN CLOSED

### Writing Files

Opens the file **Filename as a string** Opens filename calls it fout

- with open('newFile.txt', 'w') as fout:
	- fout.write("Hello!!") Writes to the file, "Hello!!"

Specifies mode. w means?

What if we had 'r' here?

- for item in mylist:
	- fout.write(item) Writes an entire list to a file

Once we leave the "with" indentation, the file is closed!

#### • # file is implicitly closed

If unable to use the 'with' keyword, can also use fout.close() to explicitly close file

### FILES MUST BE OPENED, WRITTEN, AND THEN CLOSED

# TODAY'S LESSON Reading CSV Files

(A common format for text data files)

#### Reading CSV Files

#### **It's a raw text format way to save data that is typically organized into rows & columns**

- What is a CSV file?
	- Comma Separated Values

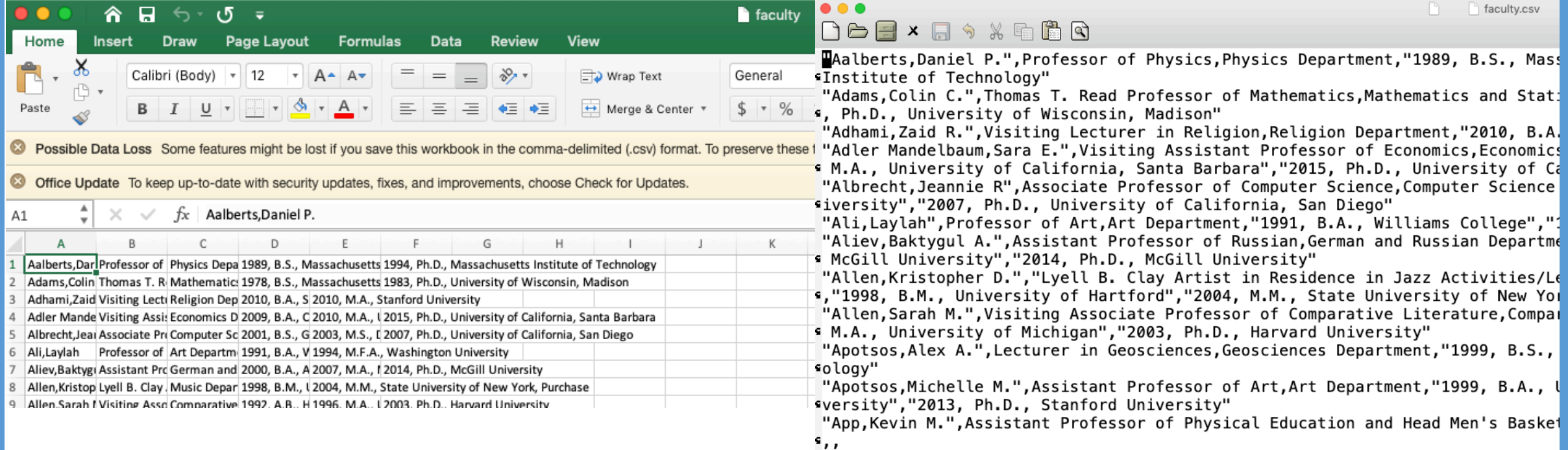

#### Reading CSV Files

Adds the csv module to our list of possible tools to use

import csv

#### Filename as a string

def printCSVfile(filename): Opens filename calls it f with open(filename,'r') as f:  $csvf = csv.reader(f)$ Create a CSV reader object to parse for row in csvf: the commas in f for us Print the row and place some  $print(row, end="\n\n\land n'\)$ For each 'row' extra newlines at the end for (ended with a readability newline) in our CSV Once we leave the "with" indentation, the file is closed!file reader…

#### Reading CSV Files **What is this?**

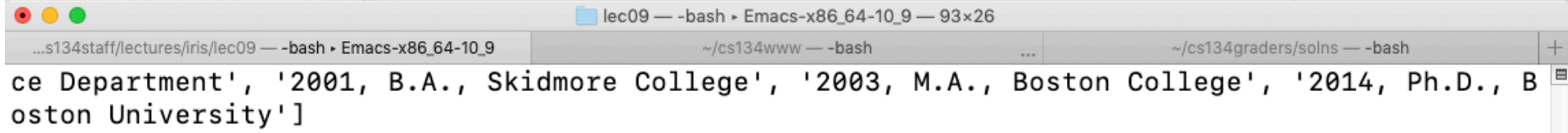

['Yu,Li', 'Chair and Associate Professor of Chinese', 'Asian Studies Department', '1994, B.A. , East China Normal University', '1997, M.A., Ohio State University', '2003, Ph.D., Ohio Stat e University']

['Zaki,Safa R.', 'Professor of Psychology', 'Psychology Department', '1989, B.A., American Un iversity', '1993, M.A., Arizona State University', '1996, Ph.D., Arizona State University']

['Zimmerberg,Betty', "Howard B. Schow '50 and Nan W. Schow Professor of Neuroscience", 'Psych ology Department', '1971, B.A., Harvard University', '', '1976, Ph.D., City University of New York']

['Zimmerman,David J.', 'Professor of Economics and Orrin Sage Professor of Political Economy' , 'Economics Department', '1985, B.A., University of Toronto', '1987, M.A., Princeton Univers ity', '1992, Ph.D., Princeton University']

['van Ginhoven,Kristen M.', 'Visiting Lecturer in Theatre', 'Theatre Department', "2003, B.Ed ., Queen's University", '2010, M.A., Emerson College', '']

['van de Stadt, Juana M.', 'Professor of Russian', 'German and Russian Department', '1988, B.A ., Amherst College', '1994, M.A., University of Wisconsin, Madison', '2000, Ph.D., University of Wisconsin, Madison']

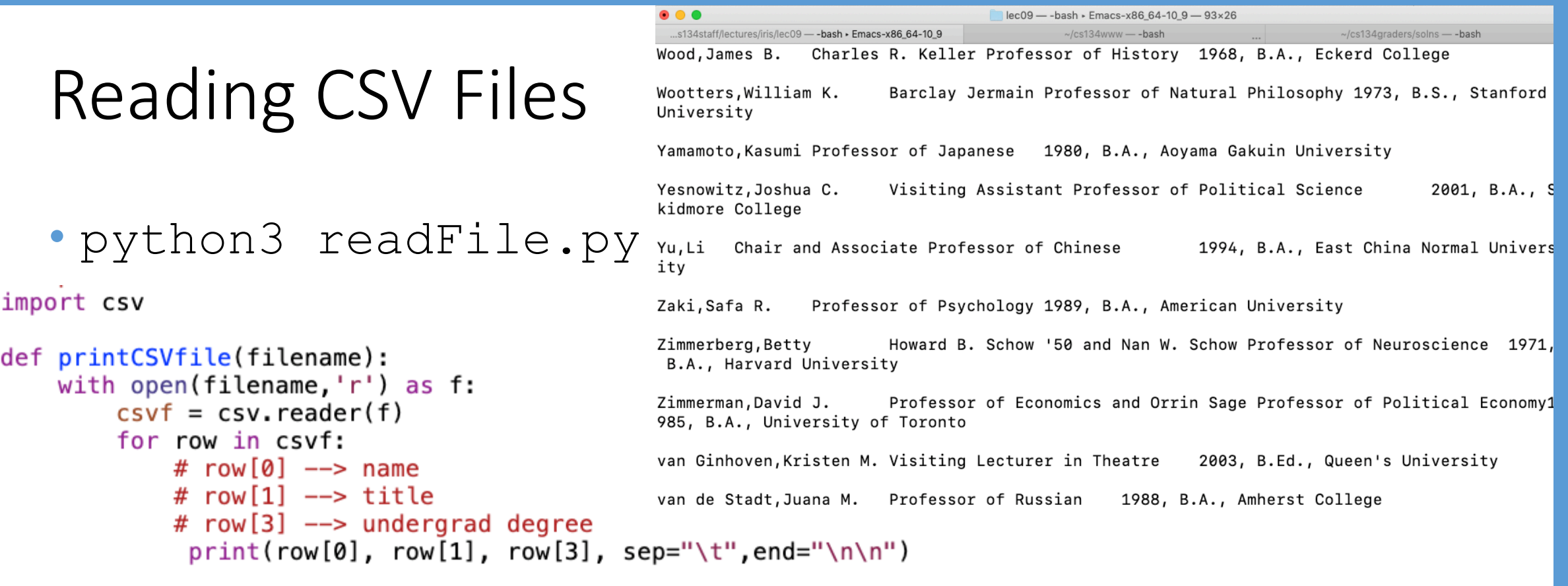

#### Splitting Strings on Commas

- >>> str = "hello, world! i'm a programmer!"
- $\bullet$  >>> str.split(",")
- ['hello', ' world! i'm a programmer!']

**.split('item') will create a list of strings, split into elements based on item**

```
>>> name = 'van de Stadt, Juana M.'
>>> name.split(',')
['van de Stadt', 'Juana M.']
\gg name.split('')
['van', 'de', 'Stadt,Juana', 'M.']
```
# TODAY'S LESSON List Comprehensions

(ways to iterate over items more efficiently)

#### POGIL Activity 22- List Comprehensions

- A briefer way to iterate over sequences
- Look at Python Activity 22, Question 1-6
- Find a partner and talk through the questions together

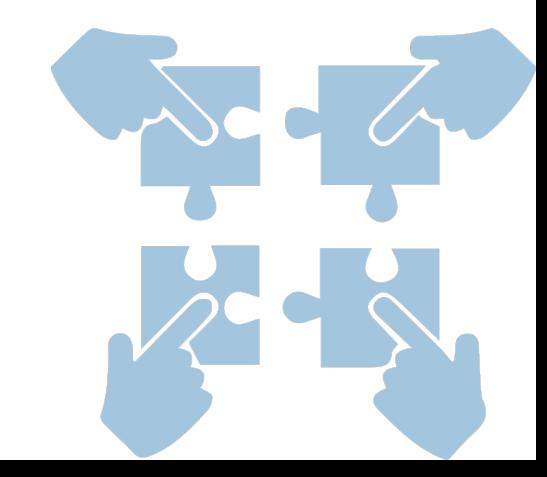

#### POGIL – Activity 22: Questions 1 & 2

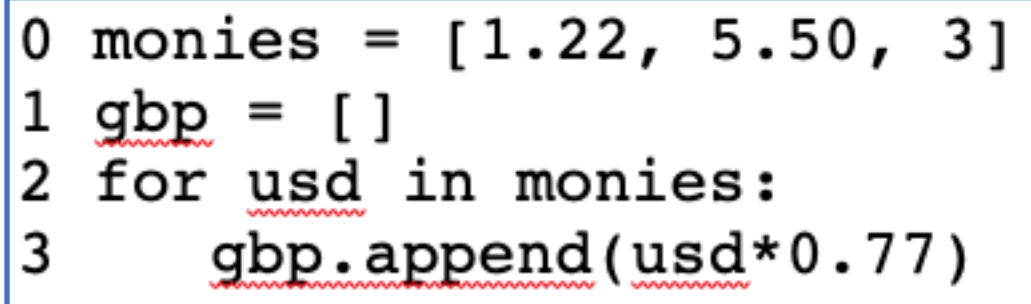

monies =  $[1.22, 5.50, 3]$  $gbp = [usd*0.77 for usd in monies]$ 

#### These two code samples do the same thing, how?

- What part of code initializes the list gbp? a.
- b. What part of the code iterates through each element of the monies list?
- What part of the code converts the values of monies from USD to GBP? c.

#### List Comprehensions

\n- words = 
$$
[\text{'aye}', \text{'match}'', \text{'ychoho'}]
$$
\n- It's going to be a list
\n- Variable to store results in What item to store in the variable
\n- as  $\frac{1}{2}$  is a set of  $\frac{1}{2}$  for  $\frac{1}{2}$  is a set of  $\frac{1}{2}$  for  $\frac{1}{2}$  is a set of  $\frac{1}{2}$  for  $\frac{1}{2}$  is a set of  $\frac{1}{2}$  for  $\frac{1}{2}$  is a set of  $\frac{1}{2}$  for  $\frac{1}{2}$  is a set of  $\frac{1}{2}$  for  $\frac{1}{2}$  is a set of  $\frac{1}{2}$  for  $\frac{1}{2}$  is a set of  $\frac{1}{2}$  for  $\frac{1}{2}$  is a set of  $\frac{1}{2}$  for  $\frac{1}{2}$  is a set of  $\frac{1}{2}$  for  $\frac{1}{2}$  is a set of  $\frac{1}{2}$  for  $\frac{1}{2}$  is a set of  $\frac{1}{2}$  for  $\frac{1}{2}$  is a set of  $\frac{1}{2}$  for  $\frac{1}{2}$  is a set of  $\frac{1}{2}$  for  $\frac{1}{2}$  for <math display="inline</li>

• pirate = [wd+'arrr' for wd in words]

A for…loop that refers to each element in words (list) as wd

• print(pirate)

• ['ayearrr', 'mateyarrr', 'yohohoarrr']

#### POGIL - Activity 22: Question 3

 $0 \#$  Assume each element of the list words is a line from 0 # /usr/share/dict/words (the unix dictionary) 1 longer = [ wd for wd in words if  $len(wd) > 5$  ]

What differs in this list comprehension that we did not have in the previous USD/GBP a. example?

> monies =  $[1.22, 5.50, 3]$  $qbp = [usd*0.77 for usd in monies]$

#### POGIL - Activity 22: Question 3

0 # Assume each element of the list words is a line from # /usr/share/dict/words (the unix dictionary) 0 1 longer =  $[$  wd for wd in words if len(wd) > 5 ]

What does the variable wd represent in this code? b.

What does the code if  $len(wd) > 5$  do?  $\mathbf{c}$ .

d. Why is this line of code enclosed in square brackets?

When this code completes execution, describe what is stored in the longer variable: e.

f. Write code to create a list that contains only words that begin with the letter 'w'. Use a list comprehension:

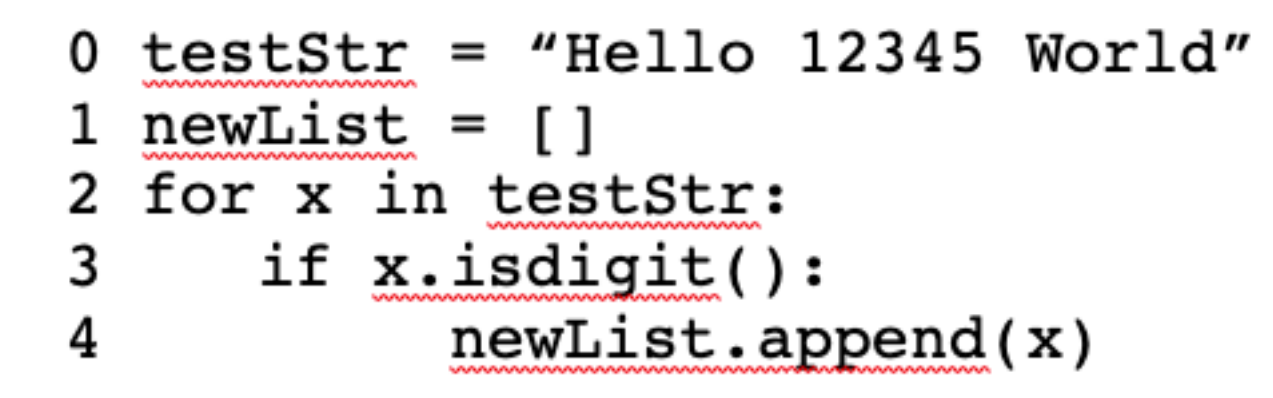

- What does the code on line 3 do? a.
- What will new List contain when this code completes execution?  $\mathbf b$ .
- Construct a list comprehension that accomplishes the same tasks as this example code: c.

```
0 \gg def has Sub (word, substring):
          return substring in word
2 \gg names = ['pixel','tally','wally','linus','annie']
3 \gg similar = [ dog for dog in names if hasSub(dog,'lly') ]
4 \gg similar
5 [ 'tally', 'wally']
```
- a. If we call has  $Sub(dog, 'lly')$ , what does the function return?
- b. What might substring in word, do?

Construct a list comprehension that accomplishes the same tasks as this example code, but c. without the function  $\frac{h}{h}$  has  $\frac{h}{h}$  (...):

#### POGIL - Activity 22: Question 6

combined =  $[x+y]$  for x in wds for y in wds if  $x+y$  in words ]

- Rewrite the above list comprehension as a multi-line statement: a.
	- What does this list comprehension do? b.

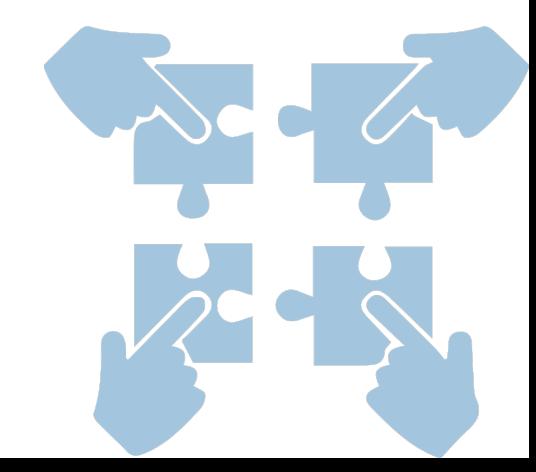

# YOU SHOULD COMPLETE THE REST OF ALL POGILS OUTSIDE OF CLASS.

### BEST DONE WITH A PARTNER OR STUDY GROUP.

### CHECK YOUR ANSWERS ON A COMPUTER!

#### List Comprehensions

- $w4 =$  [word for word in words if len(word)==4]
- Is the same as:

- $w4 = 1$
- for word in words:  $\blacksquare$ if len(word) == 4: ow4.append(word)

#### List Comprehensions

- Can use nested for loops, too
- Find compound words made up of 2 four-letter words
- $ww8 = [w1+w2 for w1 in w4 for w2 in w4 if w1+w2$ in words]

**5000 X 5000 combinations of words See if it's in a list of several 100,000 …this will take awhile…**

### TODAY'S LESSON More Lists

(a few more handy things we can do with lists)

### Appending/Extending

• l = [5, 16, 18] • m = ['pixel', 'pup'] • l.append(m) • l § [5,16,18,['pixel','pup']] **What happened here?** • l = [5, 16, 18] • m = ['pixel', 'pup'] • l.extend(m) • l § [5,16,18,'pixel','pup'] **What happened here?**

#### Other List Functions

$$
\bullet x = ['new'] * 3 + ['old'] * 8
$$

 $\bullet$  x

§ ['new', 'new', 'new', 'old', 'old', 'old', 'old', 'old', 'old', 'old', 'old']

#### **What happened here?**

```
• x.count('new')
  § 3
```

$$
\bullet x.index('old')
$$

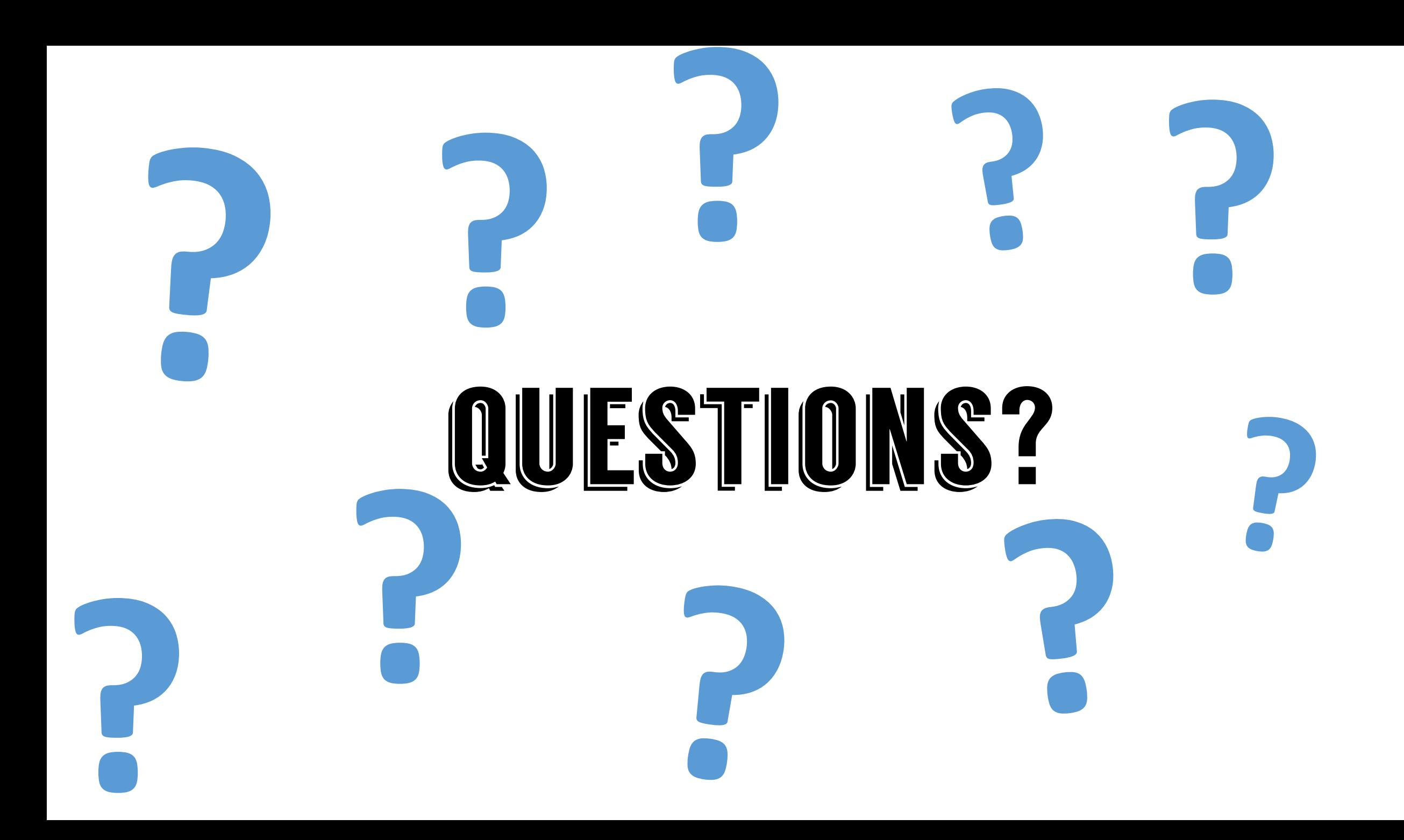

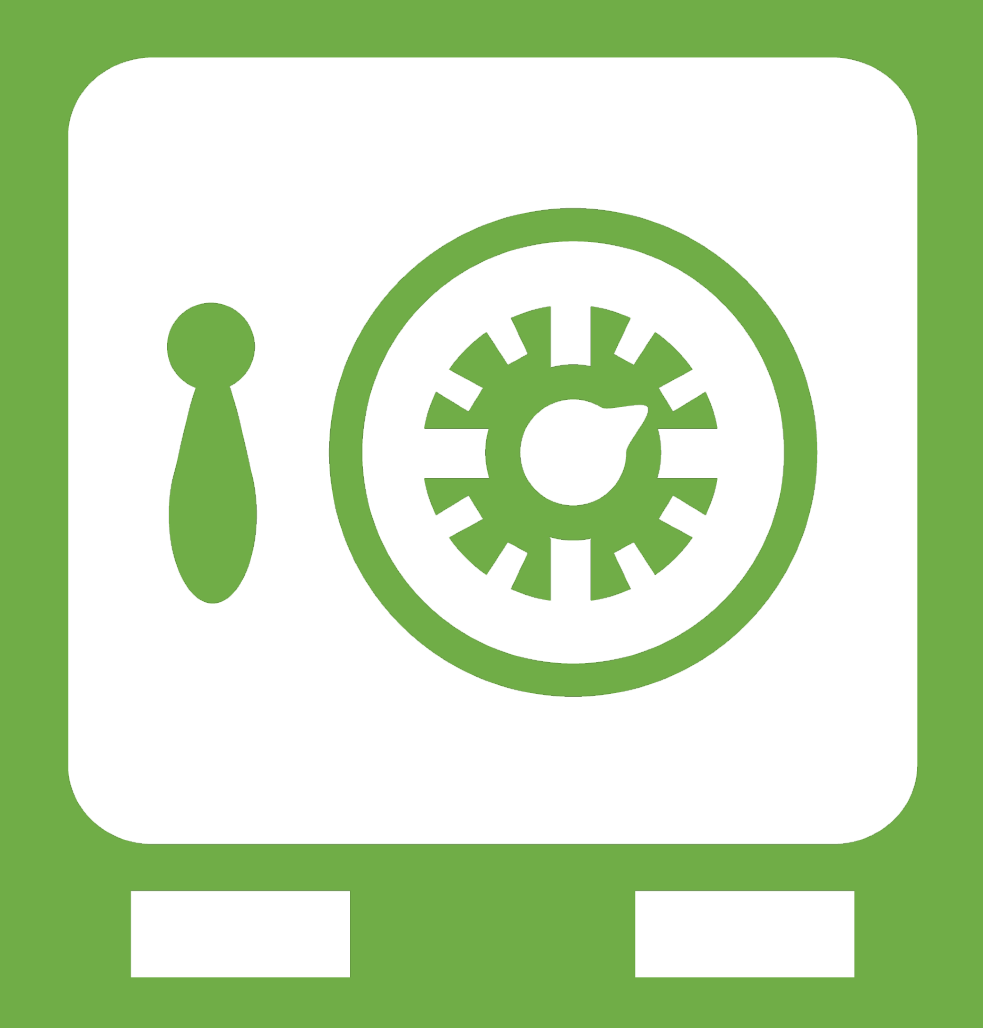

**Leftover Slides**

#### List Comprehensions

words = [line.strip() for line in open('/usr/share/dict/words')]

• Is the same as:

• words =  $[ ]$ 

• for line in open('/usr/share/dict/words'): § words.append(line.strip()

#### POGIL Activity 15- Writing to Files

- More data structures for sequences of objects
- Look at Python Activity 15, Question 1
- Find a partner and talk through the questions together

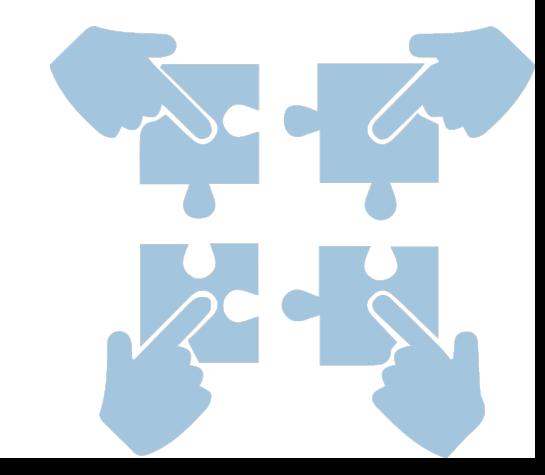

```
def studentInfo():lastName = input("Last name: ")firstName = input("First name: ")studentID = input("Enter ID: ")inFile = open("studentInfo.txt", "a")inFile.write("Name: "+ " firstName + " " + lastName)
      inFile.write("\nStudentID: " +studentID)
      inFile.write("\\n")inFile.close()
      print("Done! Data is saved in file: studentInfo.txt")
```
- What output appears on the screen? a.
- What does the program do?  $<sub>b</sub>$ </sub>
- Locate the file student Info.txt on your computer. The file is stored in the same folder as  $\mathbf{c}$ . the program. What is stored in the file?
- d. Change the argument 'a' to 'w' in the call to the **open** function. What is the purpose of the "w" in the following line of code?

 $inFile = open("studentInfo.txt", 'W')$ 

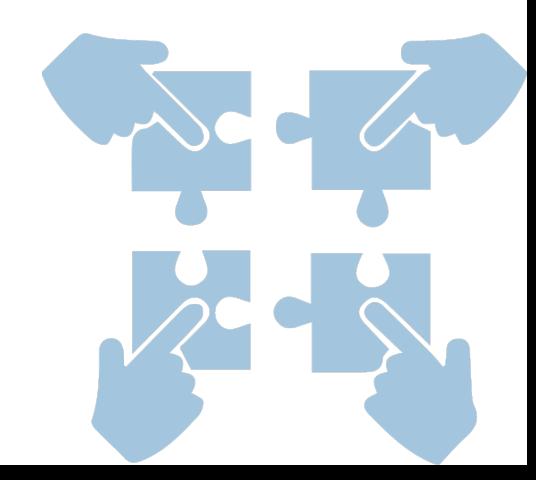

```
def studentInfo():lastName = input("Last name: ")firstName = input("First name: ")studentID = input("Enter ID: ")inFile = open("studentInfo.txt", "a")inFile.write("Name: "+ " firstName + " " + lastName)
      inFile.write("\nStudentID: " +studentID)
      inFile.write("\\n")inFile.close()
      print("Done! Data is saved in file: studentInfo.txt")
```
- Did you create the file: **studentInfo.txt** separately from the program code? e.
- f. Execute the program again using different input. Open the **student Info.txt** file. What is in the file? Is the data from the first program execution still there?

```
def studentInfo():
      lastName = input("Last name: ")firstName = input("First name: ")studentID = input("Enter ID: ")inFile = open("studentInfo.txt", "a")inFile.write("Name: "+ " firstName + " " + lastName)
      inFile.write("\nStudentID: " +studentID)
      inFile.write("\\n")inFile.close()
      print("Done! Data is saved in file: studentInfo.txt")
```
- Change the 'w' to 'a' in the **open()** function. Execute the program again with different g. input. Examine the studentInfo.txt file. What did 'a' as an argument in the open() function do?
- Notice the function  $-\text{write}()$ . How many arguments does the write function have? h.
- į. How does the **write**() function know what file to write to?

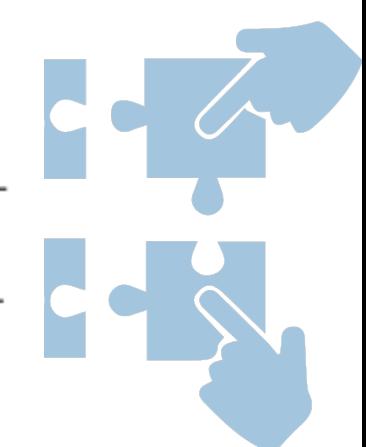

```
def studentInfo():lastName = input("Last name: ")firstName = input("First name: ")studentID = input("Enter ID: ")inFile = open("studentInfo.txt", "a")inFile.write("Name: "+ " firstName + " " + lastName)
      inFile.write("\nStudentID: " +studentID)
      inFile.write("\\n")inFile.close()
      print("Done! Data is saved in file: studentInfo.txt")
```
j. What line of code closes the file? Where is the line of code positioned in the program?

Rewrite the program so that the user can enter three names during one execution of the k. program. You may need to change the order of some of the code.

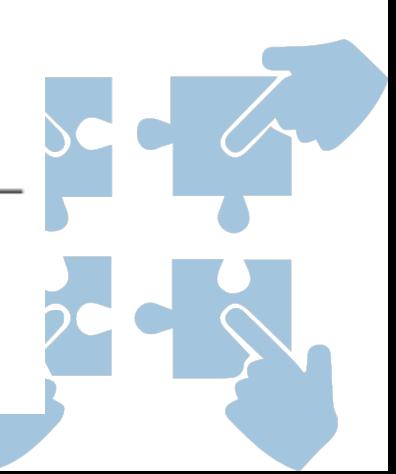

# YOU SHOULD COMPLETE THE REST OF ALL POGILS OUTSIDE OF CLASS.

### BEST DONE WITH A PARTNER OR STUDY GROUP.

### CHECK YOUR ANSWERS ON A COMPUTER!

#### More About the Built-in Format Function

print('{:4}'.format(a\*b), end='', file=out)

- print('Num is {}'.format(3))
	- $\blacksquare$  'Num is 3'
- print('Num is {:10}'.format(3))
	- 'Num is  $3'$   $\rightarrow$  Gives 10 total characters to the  $\{$ } (fills in with spaces)
- print('Num is  $\{\cdot$  ^10}'.format(3))
	- 'Num is  $\quad$  3  $\quad$  '  $\rightarrow$  Center-aligns {} within those 10 spaces

#### More About the Built-in Print Function

print('{:4}'.format(a\*b), end='', file=out)

 $\cdot$  end= $'$ '

- $\blacksquare$  print() usually ends with a '\n' by default
- Can change that!

#### • file=out

- § Print() usually prints to std out (the terminal) by default
- Can change that!

#### Writing Files

You can also specify a file to print to using the  $print($ ..) function

```
with open('table.dat', 'w') as out:
  for a in range(1, 10+1):
    for b in range(1, 10+1):
      print('{:4}'.format(a*b), end='', file=out)
    print(file = out)
# out.close() happens here, implicitly
```
See printwrite.py and filewrite.py examples